# **TaskScoreControlUI: CSEPIN monitoring interest task control with e. g. seuranta.avoin.org**

TaskScoreControlUI test cases for seuranta.avoin.org are presented with default internal I-API and additionally provided TL-API examples on URL parameters.

In addition, [seuranta.avoin.org](https://seuranta.avoin.org/) can be used in observer mode, without defining API parameters and thus editing of CSEPIN is not enabled. This is the mode for common user activities for gathering the data based on priorisation information.

# **Parameters for controlling TaskScoreControlUI**

**https://seuranta.avoin.org/control?[param1]=[value1]&[param2]=[value2]&...**

*All provided parametes submitted here are forwarded to the Citobs API functionality to access data and modify user interface for submitting it.*

#### **Parameter : Value example (explanation ;** *\*reference***)**

All parametes described in *bold italics* are defined and potentially implemented, but not yet in operational use.

- 1. **apiId** : 25
- Api key account ID (integernumber) on Citobs platform (Citobs\_Open311\_API\_ID API for a system, id priority controlling ID in Citobs data; *\*paramref1*)
- 2. **apiKey** : k42ftqvfq...
- User provided API key string to be used in submitting information (pass-through CitObs API key for submissions via TaskScoreControlUI; *\*paramref2*) 3. *editorApiPriorityLevel* :
- TaskScoreControlUI API priority dependent capability selection ( Alternative API priority level for selecting the available functions in TaskScoreControlUI ; *\*paramref3*)
- 4. *submissionHashtags* :
- Selected campaign related submitted monitoring data and relevat monitoring sites ( selection based on #hashtags from user inputs ; *\*paramref4*) 5. *serviceKeywords* :
- Selected activity topics of observation or information submission ( selection based in information submission service keywords in Citobs platform ; *\*paramref5*)
- 6. *Other parameters not explicitly listed here* :
- Parameters forwarded directly to Citobs Open311 Widget script or other Citobs input UI functions( *\*paramref6*)
- 7. *lat* : 60,99
- Latitude ( in decimal degrees ; *\*paramref7*) 8. *lon* : 24,99
- Longitude ( in decimal degrees ; *\*paramref7*) 9. *zoom* : 10
- Zoom level ( normal conventions ; *\*paramref7*) 10. *time* : 1666160770
	- Time set for monitoring interest map (Seconds since 1st Jan, 1970 00:00:00 UTC, as returned by time() ; *\*paramref8*)

# **Parameter references for controlling TaskScoreControlUI**

Unless otherwise explicitly stated, all combinations of parameters are possible.

#### **\*Paramref1 : apiId**

API priority settings are scanned for apiId from [CSEPIN\\_API\\_privileges\\*](https://wwwi.ymparisto.fi/citobs/CSEPIN_API_privileges_INTRO_10000_recent_days.html) services from Citobs platform API interface. Current API priority and privilege definition service in Citobs platform is [api\\_privileges\\_general\\_service\\_code\\_en\\_202206071516241](https://rajapinnat.ymparisto.fi/api/kansalaishavainnot/1.0/services.json?extension=true&service_code=api_privileges_general_service_code_en_202206071516241)

#### **\*Paramref2 : apiKey**

User provided API key string to be used in submitting information. This string, if recognized as a valid API key for Citobs API, will set the actual priority of the submitted information and instructions. This information is passed through the TaskScoreControlUI and it may never be stored, only to be used with the Citobs API. Testing for API priority or validity is not done by the TaskScoreControlUI, but the Citobs API service itself. Thus submissions with too low API priority can be considered as suggestions in the Citobs platform, and treated properly by the platform backend service, after submission through the Citobs API.

#### **\*Paramref3 : editorApiPriorityLevel**

TaskScoreControlUI API priority dependent capability selection: Alternative API priority level for selecting the available functions in TaskScoreControlUI is set typically by campaign management to check the user interface view seen by the participating users at certain priority level. This is to modify the editor view only: The data submitted with the API will have the priority of the API. Only certain functionalities in TaskScoreControlUI may appear / diasppear from user interface view.

### **\*Paramref4 : submissionHashtags**

Selected campaign related submitted monitoring data and relevat monitoring sites are to be displayed, if some of the listed hashtags are in the submission related [hashtag data in this CitobsDB event. I. e. "purokunnostus" hashtag is available at https://rajapinnat.ymparisto.fi/api/kansalaishavainnot/1.0/requests.json?](https://rajapinnat.ymparisto.fi/api/kansalaishavainnot/1.0/requests.json?extension=true&service_request_id=24254) extension=true&service\_request\_id=24254 Selection is based on #hashtags from user inputs, typically as set by the widget installation used, or as selected by the submitting observer him/herself. The hashtags are provided as a (comma) separated list (preferably) without #-character. The anticipated data type setting for monitoring interest site or triggered interest for

#### **\*Paramref5 : serviceKeywords**

Selected activity topics of observation or information submission in Citobs service definition keywords in [Open311 service list.](https://rajapinnat.ymparisto.fi/api/kansalaishavainnot/1.0/services.json?extension=true) Selection based in information submission service keywords in Citobs platform. The interest

#### **\*Paramref6 : Other parameters not explicitly listed**

### 20.10.2022 7.55 TaskScoreControlUI public demo 20221019a

All parameters which are not expicitly listed are passed to the UI script which is called by the TaskScoreControlUI in order to submit observations or settings to the [Citobs platform via the Citobs API interface. Basically this would be similar as providing additional key:value lines in the widget code in Citobs Open311 Widger](https://www.ymparisto.fi/fi-FI/Kansalaishavainnot/SYKEn_kansalaishavainnot/Upota_kysely) generator

#### **\*Paramref7 : lat, lon, zoom**

Displayed map latitude, longitude and zoom levels. These three parameters should typically all be provided if one is used: Not including or only using *zoom* for modifying the TaskScoreConttolUI general map is the only exception. Map questionnaire forms related to Citobs data input may have zoom/pan control of their own, as they are initiated from the main view.

#### **\*Paramref8 : time**

Time set for monitoring interest map as seconds since 1st Jan, 1970 00:00:00 UTC, as returned by time() function in PHP and similar functions commonly available on different programming languages. *Other time string formats will be supported in later versions of the service.*

### ( [Example in W3Schools](https://www.w3schools.com/php/phptryit.asp?filename=tryphp_func_time) )

# **Common observer access to seuranta.avoin.org**

The UI mode in which common observers see the task score system

- 100. No filtering or campaign selection:
- [seuranta.avoin.org without submitted parameters](https://seuranta.avoin.org/)
- 101. Submitting requested data of high monitoring interest:
	- [seuranta.avoin.org](https://seuranta.avoin.org/) map will pinpoint monitoring sites of current indicated interest
		- 1. Map symbols will indicate where and how important it would be to submit data and observations.
		- 2. Clicking a symbols will open panel with information on topic and level of participation interest at the site
		- 3. The site interest info panel will have a button for initiating map questionnaire form for submitting the requested data or observation
		- 4. Button will open map questionnaire form for submitting anticipated observation / input type particularly defined for this monitoring site.
		- 5. Map questionnaire form will be zoomed to map questionnaire form default (independent of main UI map)
		- 6. Map questionnaire form will be zoomed and panned enabling submissions either on location by positioning information or on commenting with annotations data and locations as indicated by the user in the map view
		- 7. Submitted data will be inserted to Citob API service with default I-API key and this API ID will be available when individual CitobsDB submission data is requested. (Alternative API key strings may be provided as parameters)

# **Common campaign observer access to seuranta.avoin.org**

The UI mode in which common observers see the task score system **when a spesified campaign link is provided to them**

- 200. Hashtags (campaign input):
- HISPCO (hispco): [seuranta.avoin.org wirh submitted parameter](https://seuranta.avoin.org/control?submissionHashtags=hispco) *submissionHashtags*
- 201. Keywords (service selection input): HISPCO (hispco): [seuranta.avoin.org with submitted parameter](https://seuranta.avoin.org/control?serviceKeywords=hispco) *serviceKeywords*
- 202. Keywords (service selection input):
- Ice layers etc in snow (iceinsnow): [seuranta.avoin.org with submitted parameter](https://seuranta.avoin.org/control?serviceKeywords=iceinsnow) *serviceKeywords* 203. Keywords and hashtags:
- HISPCO (hispco): [seuranta.avoin.org with submitted parameters](https://seuranta.avoin.org/control?submissionHashtags=hispco&serviceKeywords=hispco)*submissionHashtags* and *serviceKeywords* 204. Keywords and hashtags:
	- [HISPCO & Ice layers in snow related observations \(hispco; iceinsnow\): seuranta.avoin.org with submitted parameters](https://seuranta.avoin.org/control?submissionHashtags=hispco&serviceKeywords=hispco)*submissionHashtags* for HISPCO and *serviceKeywords* for snow properties
- 205. Zoom to location:
- Location near Porvoo, Finland: [seuranta.avoin.org with location and zoom parameters lat=60.38428935226108 lon=25.72711877468369 zoom=11](https://seuranta.avoin.org/control?lat=60.38428935226108&lon=25.72711877468369&zoom=11) 206. Set monitoring interest map time:
	- 2022-10-19 06:26:10 UTC, time=1666160770: [seuranta.avoin.org with map time set to 19th Oct, 2022](https://seuranta.avoin.org/control?lat=60.38428935226108&lon=25.72711877468369&zoom=11)
- 207. Explicit definition of an I-API (here: Q-API, public demonstration I-API API:59) key:
	- HISPCO (hispco): [seuranta.avoin.org with explicitly stated API key](https://seuranta.avoin.org/control?apiKey=e7b4e013-b2d8-46ca-8fb5-504477eff9d2) **API:59** 
		- 1. Map symbols will indicate where and how important it would be to submit data and observations.
		- 2. Clicking a symbols will open panel with information on topic and level of participation interest at the site
		- 3. The site interest info panel will have a button for initiating map questionnaire form for submitting the requested data or observation
		- 4. Button will open map questionnaire form for submitting anticipated observation / input type particularly defined for this monitoring site.
		- 5. Map questionnaire form will be zoomed to map questionnaire form default (independent of main UI map)
		- 6. Map questionnaire form will be zoomed and panned enabling submissions either on location by positioning information or on commenting with annotations data and locations as indicated by the user in the map view
		- 7. Submitted data will be inserted to Citob API service with input I-API key and this API ID will be available when individual CitobsDB submission data is requested. Here: Public demonstration I-API (Q-API) with ID API:59 will be used

# **Curation with default internet credentials: Managing tasks and scores for CSEPIN with defaut internal provided API key without major priorities**

The data submitted with **API:72** has **internet** credentials: F-API False/hostile Data Source Demonstration I-API

API key account name: F-API False/hostile Data Source Demonstration I-API

API priority setting ID: (all to be considered suggestions)

Open311\_API\_ID: 26 -> 72 ( [API\\_privileges](https://rajapinnat.ymparisto.fi/api/kansalaishavainnot/1.0/requests.json?extension=true&service_request_id=73451) )

Priority level: PRL\_1 (value 2,03)

Privilege level: nominal - General API privileges ([API\\_privilege\\_info](https://wwwi.ymparisto.fi/citobs/CSEPIN_API_privileges_INTRO_10000_recent_days.html) )

300. Basic apiId:71 https://seuranta.avoin.org [/control?apiId=71](https://seuranta.avoin.org/control?apiId=71) 301. Basic apiId:72 https://seuranta.avoin.org [/control?apiId=72](https://seuranta.avoin.org/control?apiId=72)

# **Curation with expert manager credentials: Managing tasks and scores for CSEPIN with seoparately provided API key with priorities**

The data submitted with **API:25** has **expert manager** credentials:

TL-API associated with Q-API (low reliability data) testing ( Q-API Unreliable Data Source Demonstration I-API )

API key account name: Q-API Unreliable Data Source Demonstration I-API

API priority setting ID: (all to be considered suggestions)

Open311\_API\_ID:  $25 \rightarrow 71$  ( $\overline{API\_privileges}$ )

Priority level: PRL\_2 (value 3,02)

Privilege level: nominal - General API privileges ([API\\_privilege\\_info](https://wwwi.ymparisto.fi/citobs/CSEPIN_API_privileges_INTRO_10000_recent_days.html) )

- 400. NOMINAL TL-API:
- Basic apiId:71 (TL-API) with submitted actual API:25 key https://seuranta.avoin.org [/control?apiId=71](https://seuranta.avoin.org/control?apiId=71&apiKey=12db545d-26af-4409-ae2d-cf30881998f4) will submit with API:25 TL-API and priority 6,75 401. NOMINAL I-API:
- Basic apiId:72 (I-API) with submitted actual API:72 key https://seuranta.avoin.org [/control?apiId=72](https://seuranta.avoin.org/control?apiId=72&apiKey=69571042-dc4b-4103-b0fe-6a2f8793e26e) will open TaskScoreControlUI with (default, explicitly submitted) API:72 I-API and priority 2,5
- 402. ADDITIONAL ACTUAL PRIORITY:
- Basic apiId:72 (I-API) with submitted API:25 (TL-API) key https://seuranta.avoin.org [/control?apiId=72](https://seuranta.avoin.org/control?apiId=72&apiKey=12db545d-26af-4409-ae2d-cf30881998f4) : Actual submitted data will have API:25 (TL-API) priority 6,75 but the TaskScoreControlUI will appear as with default API:72 priority 2,5 (I-API)
- 403. ERROR:

Basic apiId:71 with submitted incorrect key https://seuranta.avoin.org [/control?apiId=71](https://seuranta.avoin.org/control?apiId=71&apiKey=12345678) should not be able to submit anything 404. CHANGED TO I-API LOCAL PARTICIPANT EDITOR VIEW:

Basic apiId:72 (I-API) with submitted API:25 (TL-API) key https://seuranta.avoin.org AND parameter editorApiPriorityLevel=2.8 [/control?apiId=72](https://seuranta.avoin.org/control?apiId=71&apiKey=12db545d-26af-4409-ae2d-cf30881998f4&editorApiPriorityLevel=2.8) : Actual submitted data will have API:25 (TL-API) priority 6,75 but the TaskScoreControlUI will appear as with API priority set to 2.8

# **Campaign management with expert manager curation credentials: Setting monitoring interest with TaskScoreControlUI buttons**

The data submitted with **API:25** has **expert manager** credentials:

TL-API associated with Q-API (low reliability data) testing ( Q-API Unreliable Data Source Demonstration I-API )

API key account name: Q-API Unreliable Data Source Demonstration I-API

API priority setting ID: (all to be considered suggestions)

Open311\_API\_ID:  $25 \ge 71$  ( $\overline{API\_privileges}$ )

Priority level: PRL\_2 (value 3,02)

Privilege level: nominal - General API privileges ([API\\_privilege\\_info](https://wwwi.ymparisto.fi/citobs/CSEPIN_API_privileges_INTRO_10000_recent_days.html))

#### 500. Curation TL-API **observation influencing monitoring interest after clicking site symbol in map** :

Basic apiId:71 (TL-API) with submitted actual API:25 key https://seuranta.avoin.org [/control?apiId=71](https://seuranta.avoin.org/control?apiId=71&apiKey=12db545d-26af-4409-ae2d-cf30881998f4) will submit with API:25 TL-API and priority 6,75 and accordingly it will set following action to the CitobsDB backend API:

- 1. Button name is: Add observation
- 2. Button will open map form for submitting anticipated observation / input type map questionnaire form particularly defined for this monitoring site
- 3. Map will be zoomed to map questionnaire form default
- 4. Submitted data rill be inserted to Citob API service with TL-API key and this API ID will be available when individual CitobsDB submission data is requested
- 5. This button will be available for API Priority levels  $\geq 1.0$  (Selection button for API priority as PRL  $0 +$  incremental priority)
- 501. Curation TL-API **monitoring interest status (S and P current score etc) after clicking site symbol in map** :
	- Basic apiId:71 (TL-API) with submitted actual API:25 key https://seuranta.avoin.org [/control?apiId=71](https://seuranta.avoin.org/control?apiId=71&apiKey=12db545d-26af-4409-ae2d-cf30881998f4) will submit with API:25 TL-API and priority 6,75 and accordingly it will set following action to the CitobsDB backend API:
		- 1. Button name is: Save monitoring interest status
		- 2. The Open311\_ServiceCode for the submission service will be: csepin\_intereststatus\_service\_code\_en\_202209161148489

3. This button will be available for API Priority levels  $\geq$  2.0 (Selection button for API priority as PRL  $\overline{1}$  + incremental priority)

- 502. Curation TL-API **monitoring site definition** with button on right lower corner of map:
- Basic apiId:71 (TL-API) with submitted actual API:25 key https://seuranta.avoin.org [/control?apiId=71](https://seuranta.avoin.org/control?apiId=71&apiKey=12db545d-26af-4409-ae2d-cf30881998f4) will submit with API:25 TL-API and priority 6,75 and accordingly it will set following action to the CitobsDB backend API:
	- 1. Button name is: Setting monitoring site
	- 2. The Open311\_ServiceCode for the submission service will be: csepin\_staticobservationsite\_service\_code\_202111191120569
	- 3. This button will be available for API Priority levels  $\geq$  3.0 (Selection button for API priority as PRL 2 + incremental priority)
- 503. Curation TL-API **setting anticipated observation / input type** with button on right lower corner of map:
	- Basic apiId:71 (TL-API) with submitted actual API:25 key https://seuranta.avoin.org [/control?apiId=71](https://seuranta.avoin.org/control?apiId=71&apiKey=12db545d-26af-4409-ae2d-cf30881998f4) will submit with API:25 TL-API and priority 6,75 and accordingly it will set following action to the CitobsDB backend API:
		- 1. Button name is: Setting anticipated data input service type
		- 2. The Open311 ServiceCode for the submission service will be: monint basicsite\_service\_code\_201911180952014 (or same as in current
		- seuranta.avoin.org TaskScoreControlUI implementation)
		- 3. This button will be available for API Priority levels >= 3.0 (Selection button for API priority as PRL\_2 + incremental priority)
- 504. Curation TL-API **setting triggering observation / input type** with button on right lower corner of map:
- Basic apiId:71 (TL-API) with submitted actual API:25 key https://seuranta.avoin.org [/control?apiId=71](https://seuranta.avoin.org/control?apiId=71&apiKey=12db545d-26af-4409-ae2d-cf30881998f4) will submit with API:25 TL-API and priority 6,75 and accordingly it will set following action to the CitobsDB backend API:
	- 1. Button name is: Setting triggering event

#### 20.10.2022 7.55 TaskScoreControlUI public demo 20221019a

- 2. The Open311\_ServiceCode for the submission service will be: monint\_startevent\_service\_code\_201912031300509 (or same as in current seuranta.avoin.org TaskScoreControlUI implementation)
- 3. This button will be available for API Priority levels  $\geq 3.0$  (Selection button for API priority as PRL 2 + incremental priority)
- 505. Curation TL-API **requesting or submitting report informatuon on a location** with button on right lower corner of map:
	- Basic apiId:71 (TL-API) with submitted actual API:25 key https://seuranta.avoin.org [/control?apiId=71](https://seuranta.avoin.org/control?apiId=71&apiKey=12db545d-26af-4409-ae2d-cf30881998f4) will submit with API:25 TL-API and priority 6,75 and accordingly it will set following action to the CitobsDB backend API:
		- 1. Button name is: Reports and requests
		- 2. The Open311\_ServiceCode for the submission service will be: csepin\_localreport\_service\_code\_en\_202210171609144
		- 3. This button will be available for API Priority levels  $\geq 2.0$  (Selection button for API priority as PRL 1 + incremental priority)

#### **CSEPIN API general priviledges: API key account capabilities in general**

API key account related right to perform an action (General priviledges): To submit information or annotations which are not automatically rejected, but either automatically accepted or left for further consideration. Typically latest submitted input from most priviledged API is considered for implementing the annotated action, and if the priviledge level of this API is sufficient, it is automatically executed. If API key account does not have this priviledge in the API priviledge selection, it is rejected (potentially even submission is not accepted). Special subsets for selection and priority levels for specific tasks -such as curation- can be defined separately For additional information, click ? button, ! will provide summaries on instructions and options or a reference for an instruction web page.

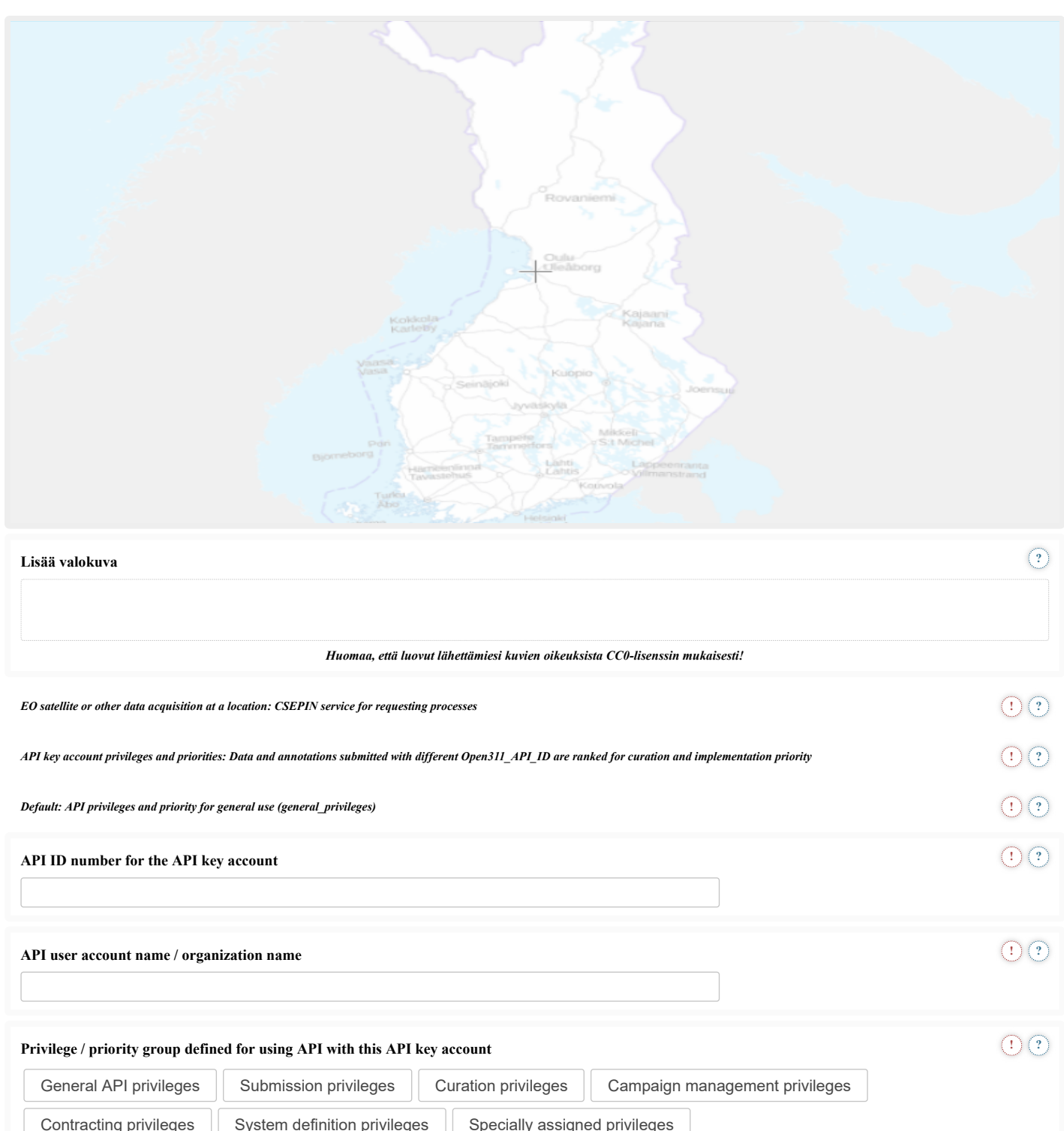

**Name of privilege group if specially assigned and not in list above**

 $\bigcap$   $\bigcap$   $\bigcap$ 

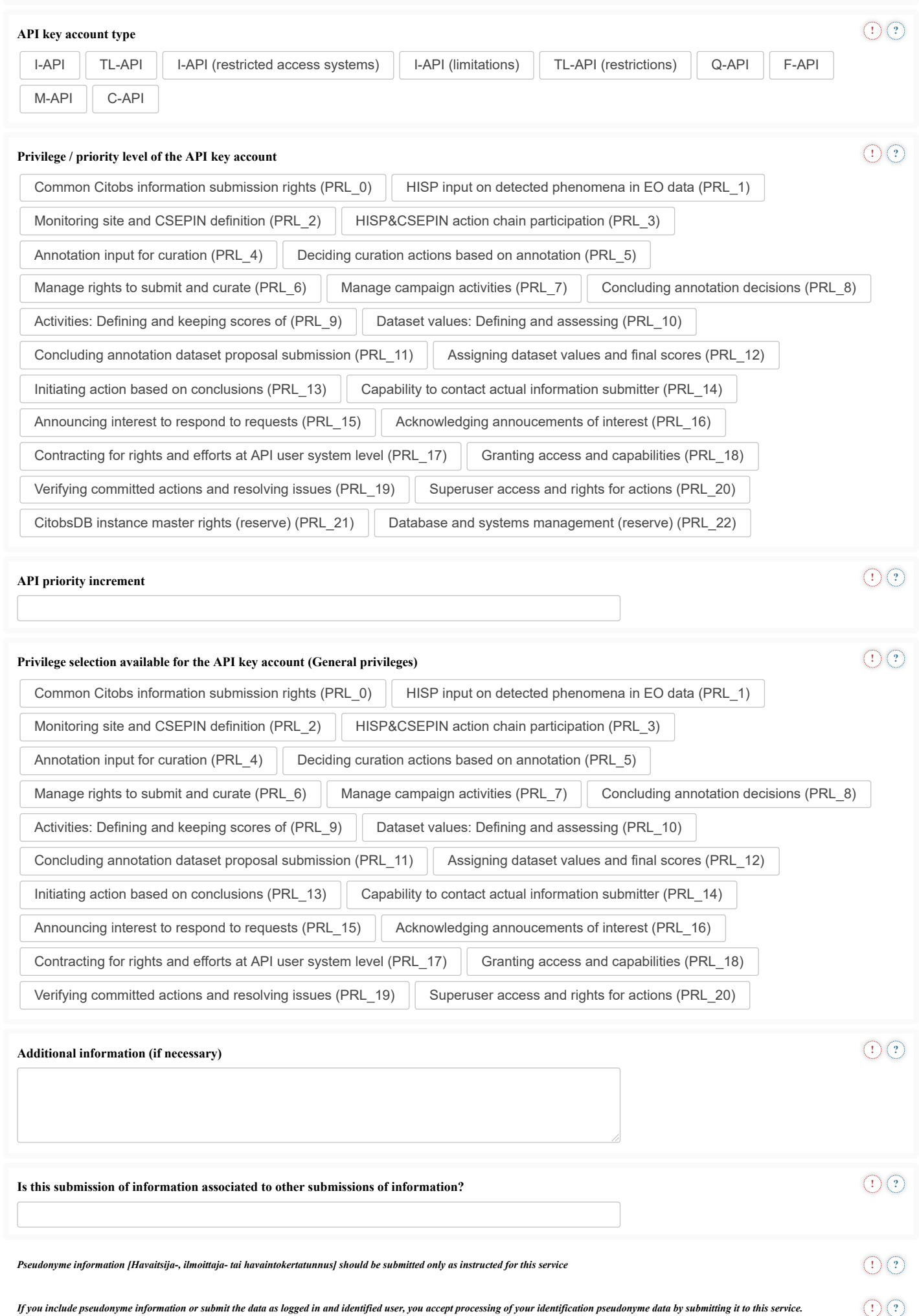

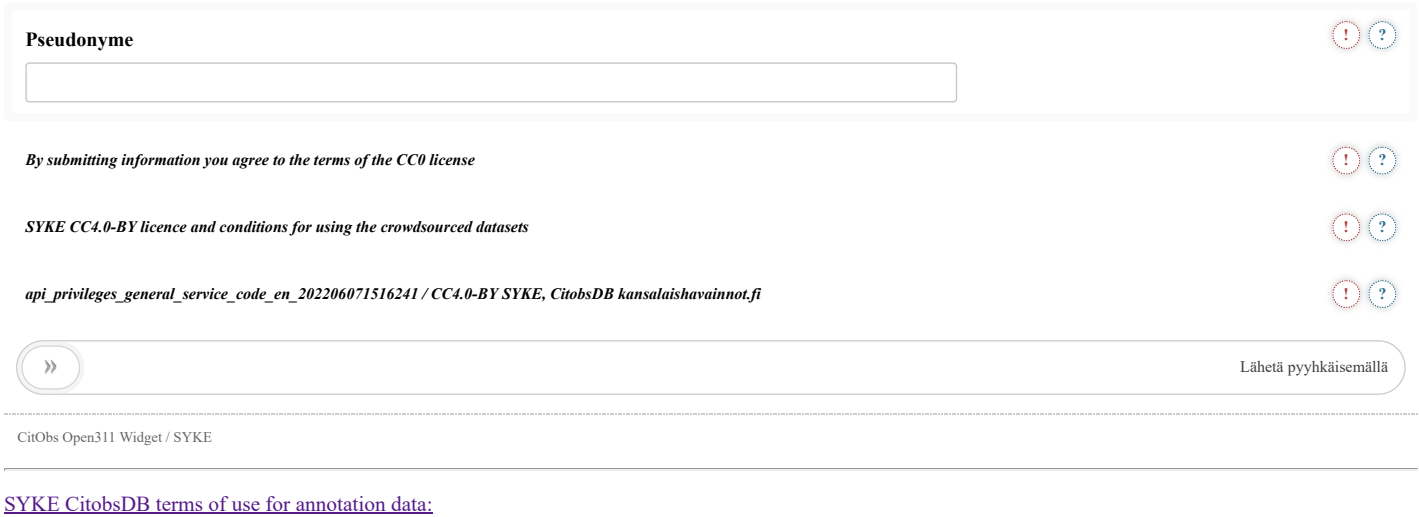

# *api\_privileges\_general\_service\_code\_en\_202206071516241 / CC4.0-BY SYKE, CitobsDB kansalaishavainnot.fi*

[CSEPIN määrittelyiden ilmoituspalvelu / CSEPIN definitions service description:](https://rajapinnat.ymparisto.fi/api/kansalaishavainnot/1.0/services.json?extension=true&service_code=api_privileges_general_service_code_en_202206071516241) https://rajapinnat.ymparisto.fi/api/kansalaishavainnot/1.0/services.json?extension=true&service\_code=api\_privileges\_general\_service\_code\_en\_202206071516241

[CSEPIN määrittelyiden aineisto / CSEPIN definitions data:](https://rajapinnat.ymparisto.fi/api/kansalaishavainnot/1.0/requests.json?start_date=1999-12-31T00:00:00Z&end_date=2027-06-24T00:00:00Z&status=open&extension=true&service_code=api_privileges_general_service_code_en_202206071516241)

https://rajapinnat.ymparisto.fi/api/kansalaishavainnot/1.0/requests.json?start\_date=1999-12-31T00:00:00Z&end\_date=2027-06- 24T00:00:00Z&status=open&extension=true&service\_code=api\_privileges\_general\_service\_code\_en\_202206071516241

# **Contact for further requests**

Request for managing CSEPIN / TaskScoreControlUI / seuranta.avoin.org with higher priority and privilege settings:

[havaitsemaan@syke.fi](mailto:havaitsemaan@syke.fi?subject=%20Request%20for%20managing%20CSEPIN%20/%20TaskScoreControlUI%20/%20seuranta.avoin.org%20with%20higher%20priority%20and%20privilege%20settings:%20&body=%20%0D%0A%0D%0A%20Request%20for%20managing%20CSEPIN%20/%20TaskScoreControlUI%20/%20seuranta.avoin.org%20with%20higher%20priority%20and%20privilege%20settings:%20%0D%0A%0D%0A%20%0D%0A%0D%0A%20%0D%0A%0D%0A%20%0D%0A%0D%0A_________%20%0D%0A%0D%0ARequests%20concerning%20an%20existing%20Open311_API_ID:%20%0D%0A%0D%0ARequests%20refer%20to%20submitted%20Open311_Observation_ID:%20%0D%0A%0D%0A%20Service%20and%20submission%20version:%20TaskScoreControlUI%20seuranta.avoin.org%20CSEPIN_TL-API_TaskScoreControlUI_varioustests_20221014b.html%20%20%0D%0A%0D%0A)